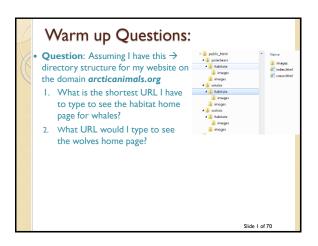

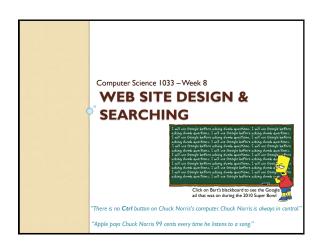

#### Fun with Google

- Type in the following terms to http://www.google.com and then for each term, hit the "I'm feeling lucky" button:
  - · elgoog
  - Google gravity underwater sphere
  - Chuck Norris google easter egg
  - http://lmgtfy.com/
- Something else cool

Slide 3 of 70

#### Overview of Today's Topics

- Announcements
- Using a table for simple layout
- Publishing your webpage
- Page Rank Algorithm
- Searching
- Review

Slide 4 of 70

#### Textbook Readings for this Week

- Websites
  - Online Visibility

Slide 5 of 70

#### **Announcements**

- Web Assignment due Friday (March 13th)
- Final Exam
  - ∘ Thursday, April 23<sup>rd</sup> at 2:00 pm
  - All multiple choice 2 hour time period
  - Bring:
  - Pencil (soft) and eraser
  - Student card
  - Do NOT bring: calculator, iPod, hat, etc..

Slide 6 of 70

#### Hints for Web Assignment

- Remember:
  - Titles
  - Headers
- File names, spaces, lowercase
- Images
- · Alt.Title
- · Size within page · On each page
- Banner
- No Scrolling horizontal/vertically to Padding
- Consistency
- Buttons → look, ease of use

- · References page layout
- Text colours, contrast
- Broken links
- Check from a different computer!
- Underlining
- Colours
- · Link Colours
- Paragraphs

- Followed the instructions (make the anchor links, etc..)

## How to do Web Assignment • Colours → look at: <a href="http://kuler.adobe.com/">http://kuler.adobe.com/</a>

- https://www.design-seeds.com/
- Marks for:
  - Nice Banner
  - Good Colour Scheme
  - · Alt/title tag on banner/images
  - No scrolling horizontally EVER at 1000 pixels
  - Consistency in the layout of the pages and the buttons/NICE LAYOUT ON EVERY PAGE
  - NO Underlining

- Roll over buttons get 1 or 2 marks more
- PROPERTY TITLES! Website Web Page
  - · Antonio's Restaurant Home
  - Antonio's Restaurant References
- Must use table to lay things out
- · Headings on pages
- Use an image for each page/good size
- Layout paragraphs well (don't squish on edge)
- Bold/highlight headings

#### Announcements

- Web Assignment
  - IT will take you longer than you think, give yourself LOTS of time to finish it and to hand it in (Hand it in on before Wednesday, the labs will be VERY busy on Thursday and Friday).

  - Remember your titles
  - · Think about layout, consistency, ease of use!
  - Follow the specs
  - · Use a table for a clean layout (put the banner in the top row and content in the bottom row)
  - Common Mistakes → http://www.csd.uwo.ca/~Ireid/cs1033/assignment3/Samples OfCommonMistakes/

#### Announcements

- Web Assignment Hints
  - THINGS THAT CAN GO HORRIBLY WRONG ⊗
  - http://cs1033.gaul.csd.uwo.ca/~lreid2/other/student1/http://cs1033.gaul.csd.uwo.ca/~lreid2/other/student2

  - http://cs1033.gaul.csd.uwo.ca/~lreid2/other/student3/assign3/howtohelp.html (need to scroll for buttons, bullets, banner)
  - http://cs1033.gaul.csd.uwo.ca/~lreid2/other/student9/major/ (consistency)
  - http://cs1033.gaul.csd.uwo.ca/~lreid2/other/student19/ http://cs1033.gaul.csd.uwo.ca/~lreid2/other/student20 (edges)

  - http://cs.1033.gaul.csd.uwo.ca/~Ireid2/other/student20 (edges)
    http://cs.1033.gaul.csd.uwo.ca/~Ireid2/other/student14 (scrolling and banner
    on next page)
  - http://cs1033.gaul.csd.uwo.ca/~lreid2/other/student22
  - http://cs1033.gaul.csd.uwo.ca/~lreid2/other/student18/Contact%20Us.html (file names and button movement)
  - THINGS THAT CAN GO RIGHT ©
    - $http://cs1033.gaul.csd.uwo.ca/\sim lreid2/other/student8/assign3/registration.html http://cs1033.gaul.csd.uwo.ca/\sim lreid2/other/student22/assign3/$
    - http://cs1033.gaul.csd.uwo.ca/~lreid2/other/student15/index.html

- Paragraphs → Centering → DON'T
- Hyphens on lists
- Emails links
- Back to top, anchors
- Think about link colours
- Link lengths
  - http://www.csd.uwo.ca/images/CSD long photo 16.jpg
  - Middlesex
- Common Mistake: renaming files/folder...this will TOTALLY SCREW up your website if you do not do it correctly!

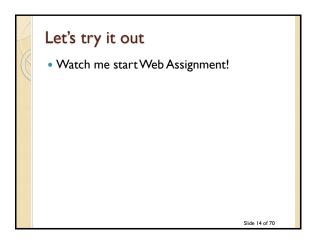

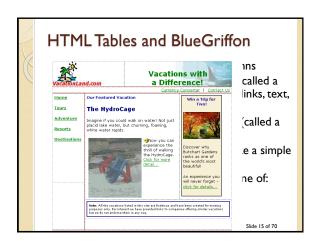

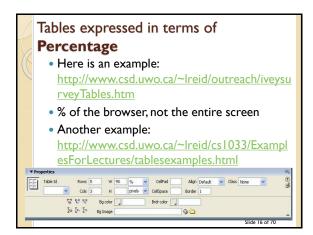

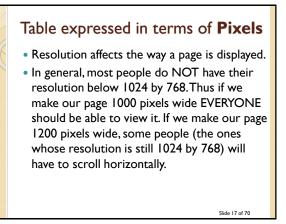

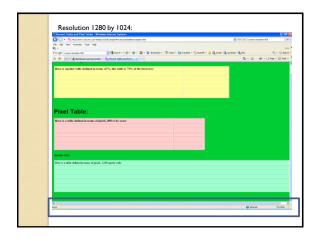

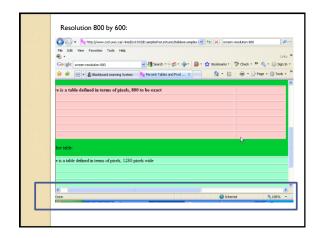

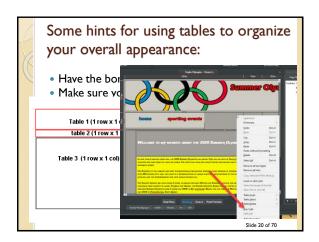

#### Publishing your Website

- Move your website from the machine you built the site on to the web server
- Question: What program do we use to perform the move?
- NOTE: Not all web servers allow certain FTP software to connect to them because of security reasons.

Slide 21 of 70

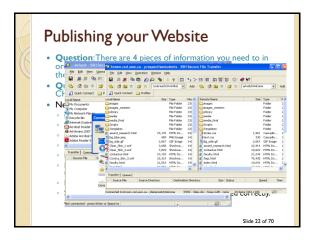

Hint: Use Google Fonts if you want cool fonts in your web page!

• http://www.google.com/fonts

• Click on red + button and then the black bar at the bottom that says Families Selected and copy and paste the code you get at the google site into your code below the <head> tag (the code will look like this -) <inh here="http://fonts.googleapis.cor">
In BlueGriffon, view the one of the dead > tag (the code will look like this -) <inh here = http://fonts.googleapis.cor

• In BlueGriffon, view the one of the dead > tag (the code will look like this -) <inh here = http://www.googleapis.cor

• In BlueGriffon, view the one of the dead > tag (the code will look like this -) <inh here = http://www.google.com/fonts

#### Marketing your Website

- Include the web address for your new site:
  - As part of your signature on outgoing email
  - On all printed material → letterhead, business cards, labels, catalogues, posters, media advertisements
- Try to make your website be in the "first ten listed" when your customers search using search engines for your site.
  - $^{\circ}$  How can you do that, we will give you some tips  $\ensuremath{\odot}$

Slide 24 of 70

#### **Break**

• Check out some Poster Assignment:

Slide 25 of 70

#### Search Engines

- **Question**: What is the most popular search engine?
- **Question**: What search engine is coming in second? Hint: The Colbert Report
- **QUESTION** → What % of the market does the most popular search engine have?
  - Real Time Info

Slide 26 of 70

#### How does a Search Engine work?

- 2 Parts:
  - Part 1: Finding all the data on the Web and building a database. Similar to Librarians getting new books, cataloguing them and putting them in the library!
  - Part 2: Given keywords from a searcher (person looking for a topic), returning the "BEST/MOST APPROPRIATE" pages. Similar to a patron walking into a library, going to the card catalogue and looking for a book.

Slide 27 of 70

#### Part I: Building the Search Database

- Web Crawlers or Web Spiders crawl the internet constantly, going from web page to web page via links, looking at all the words on the page, building an index (database):
- Index contains list of alphabetical list of words it finds, where within the page the word was and the links (URL to the page) where it found the words.
- Words are called keywords

Slide 28 of 70

#### Part I: Index/Database

- Index is stored in a really big database
- Looks sort of like this:

| keyword      | Index: Page and position within page                 |                                             |                                   |    |    |    |
|--------------|------------------------------------------------------|---------------------------------------------|-----------------------------------|----|----|----|
| aardvark     | 3 (body, 2 <sup>nd</sup> word, 8 <sup>th</sup> word) |                                             | 5(body, 12 <sup>th</sup><br>word) | 20 |    |    |
| africa       | 2 (title)                                            |                                             | 7 (                               | 19 | 27 | 30 |
| anteater     | 2 (title, body 1st word)                             |                                             | 3 (                               | 5  | 7  |    |
| Index Number |                                                      | Website found on                            |                                   |    |    |    |
|              |                                                      | http://www.antartic.org/index.html          |                                   |    |    |    |
| 2            |                                                      | http://www.worldaidforafrica.org/info.html  |                                   |    |    |    |
| 3            |                                                      | http://www.worldwiderefuge.org/animals.html |                                   |    |    |    |
| 4            |                                                      | http://www.csd.uwo.ca/~lreid/resume.html    |                                   |    |    |    |

http://www.AnimalsRUs.com

Slide 29 of 70

# Part 2: How does the search engine decide which pages to return to the searcher?

- Uses index to decide which pages have the given keywords
- Every engine uses slightly different algorithms to decide the order of displaying the returned pages
- Google uses the "PageRank" algorithm as ONE of the factors to decide what order to present the pages it found to you.

Slide 30 of 70

#### BG (Before Google...)

- Around 1990, there was no index, so you had to search EVERYTHING (like looking for a needle in a haystack or looking through a book page by page for one word)
- Sample Search from early 1990s BEFORE World Wide Web
  - http://www.youtube.com/watch?v=-PshzRzxEOE&t=5m45s

Slide 31 of 70

#### BG (Before Google...)

- Around 1990 webpages were returned just by the file names of the sites and titles stored in the index but NOT the content, e.g. if you searched for "Dog", you would get things like:
  - www.uwo.ca/dogs.html
  - www.uoft.ca/mydogisgreat.html OR
  - You might find a URL with a file that had was titled: "The Black Dog" BUT some sites only matched titles if the match was exact (e.g. would only find paper above if user had search for "The Black Dog")
  - Also, wouldn't find your page if it wasn't in the index

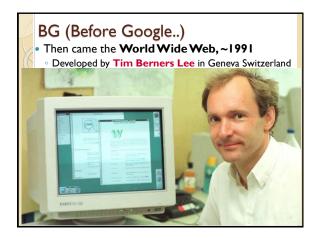

#### **BG** (Before Google)

- Around 1994 some software allowed the user to submit pages that index
- 1994 Yahoo begi webpages that it
- descriptions wit
- Commercial site
- Also in 1994 the began to include webpage (not ju
- **₩** → **WAHOO!**
- Had a searchable

#### **BG** (Before Google)

- Around 1995
- Unlimited bandwidth for the first time
- First natural language queries, E.g. "dog, 1992"
- rather than
- "Select \* from index where year=1992 and pet='dog'"
- Advanced searching techniques such as:
- · Ca\* would webpages with return Canada, Cats, Calico
- Add your URL to the index and it gets added within 24 hours
- Results are still just returned mostly randomly or with basic techniques (e.g. the page that contains the word "dogs" the most would be returned as the first result)

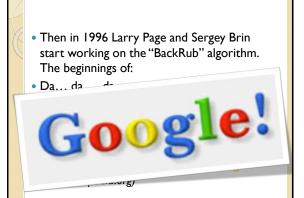

#### What is Google's PageRank Algorithm?

- Algorithm gives each webpage returned from the keyword search a weight between 0 and
- The higher the weight given to the page, the more likely it is that this page will be displayed first to you.
- Question: How is the weighting done?

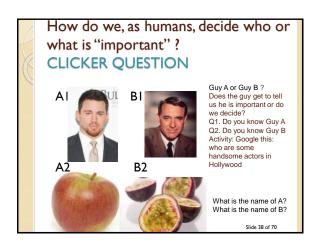

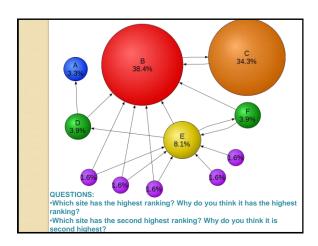

How PageRank Works - A simple world with only FOUR pages on the entire Internet! First, assume we only have 4 pages, Page A, Page B, Page C and Page D on the Internet to simplify this. • Each page is given a weight of 0.25 (I divided by 4) • Scenario I: Pages B, C, and D all have a link to Page A. (Thus page A must be ver useful because everyone is pointing at it). Then pages B, C and D are each giving their 0.25 rank to A, so A gets ranking of 0.75 Scenario 2: Page B links to A and C (0.25 divided between 2 pages) Page C just links to A (all of 0.25 goes to A) Page D links to A, B and C (0.25 divide between 3 pages) The Weight of A is now: 0.25/2 (Bs ranking) + 0.25 (Cs ranking) + 0.25/3 (Ds ranking)
 0.125 + 0.25 + 0.083 = 0.458 THUS, pages with lots of links pointing at important so they get the highest weight/ranking

Let's Try It Out

Scenario 2:
Page B links to A and C (0.25 divided between 2 pages)
Page C just links to A (all of 0.25 goes to A)
Page D links to A, B and C (0.25 divide between 3 pages)
The Weight of A is now:
0.25/2 (Bs ranking) + 0.25 (Cs ranking) + 0.25/3 (Ds ranking)
0.125 + 0.25 + 0.083 = 0.458
Question: What ranking will pages B, C and D have?

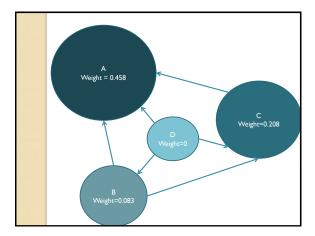

#### Summary of Page Rank

- Page Rank evaluates 2 key factors:
  - · How many links are there to a web page
  - What is the quality of the linking sites (although a high ranked page with LOTS of links on it may pass you less because it is spread too thinly)
- Page Rank does not take into account the content of the page (thus frequent content updates don't improve Page Rank necessarily)
- Page Rank ranks web pages NOT web sites
- Each inbound link is important in the overall total except for banned site, they don't count.
- Each Page Rank level is progressively harder to reach, it is thought to be calculated on a logarithmic scale.

Slide 43 of 70

#### How to tick off Google ©

- Because pages with lots of other pages that point at them get the highest weight,
   "CLEVER" people have tried making up lots of fake websites that all point to their website, thus boosting their ranking
- If Google catches you doing this, they take you OUT OF THE INDEX/DATABASE!

Slide 44 of 70

#### How do I get my page higher up on the results page that Google returns?

- Called Search Engine Optimization (SEO)
- 3 Components you should look at when you are trying to make your site more visible are:
  - Text
  - Links
  - Popularity (we just talked about it → pagerank)

Slide 45 of 70

#### Number I:Text Component

- Users will type a **set of words or phrases** into the a search engine box to find what they want.
- It is crucial you know what sets of words or phrases, also called keywords, that users will type to find your products or services.

#### • STEP I: IDENTIFY THE CRUCIAL KEYWORDS

 Once you know the words, make sure they are in the areas that a search engine will consider to be the most important places.

#### STEP 2: PUT THE KEYWORDS IN THE BEST LOCATIONS

 Search Engines ALSO use the placement of keywords to weight the webpage when deciding which pages to return in the top positions (as well as PageRank algorithm weighting)

Slide 46 of 70

#### Identify Crucial Keywords

- Five-Second Usability Test:
  - Show people your site for 5 second, then have them write down everything they remember about the webpage. If they did not write down any of your keywords, then you need to redo your site!
- QUESTION What do you think the site is about?
- Brainstorm to find keywords, use your marketing material and see what pops out.
- Think about how people might combine your keywords
- HINT: keep updating your keywords:
  - Question: When do users commonly search for the word allergies?

Slide 47 of 70

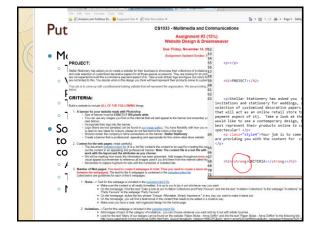

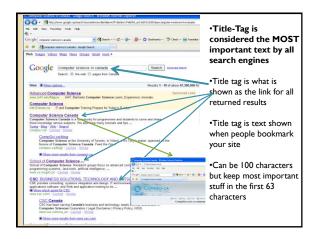

#### Body of the Webpage

- Search engines think keywords found near the top of the page make the page more relevant and thus give those pages a higher ranking (Keyword Prominence)
- Question: If you are searching for 2 or more keywords, like "civil" and "war", how do you think search engines ranks pages?
- Keyword Density also gives a higher ranking
- Question: What do you think keyword density is?

Slide 50 of 70

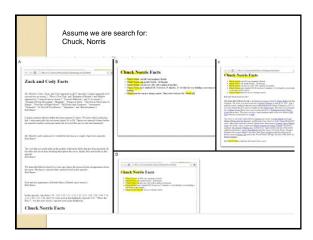

# Another clever trick that people try to beat Google – Keyword Stuffing

• A simple site about cats:

http://www.csd.uwo.ca/~lreid/cs1033/keywords tuffing.html

- Question: How did I do keyword stuffing with the above page? (I did 2 things, can you find them?)
- Another example –how is this stuffed? → YouTube video (view source)
- Moral of the story: you USUALLY can't outwit Google, just use good content to win over your visitors!

# Body of the Webpage Text in and around links is used by search engines, for example: Instead of this A href=http://www.yarnsandwools.com>Learn more</a> about our wools and yarns Do this: A href=http://www.yarnsandwools.com>Learn more about our wools and yarns Market Along our wools and yarns

#### 

#### Number 2: Link Component

- Make sure that your links are easy to navigate so that web spiders can search through your content easily and index ALL your content.
- NOTE: It is hard for spiders to crawl through:
  - Image maps
  - JavaScript
  - Database Driven Web Pages (ones with?, &, etc in the URL that are created, CGI pages can be problematic)
  - · Links in Flash documents
  - $^{\circ}$  Poorly written html (don't use MS Word, etc to write the html tags!)

Slide 54 of 70

#### Number 3: Popularity Component

- Popularity is broken into two parts:
  - Link Popularity
    - Not just getting many links to your site, the links to your site must be high quality links! REMEMBER PAGERANK!
  - Click-through popularity
    - · Measures how many times your site is clicked on
    - · Measures how often a user returns to your site
    - · Measures how long a user stays at your site
    - Question: Click-through popularity is not used by some search engines to give a weight to a page, WHY?
- Review

Slide 55 of 70

# Some tips to increase your popularity weighting

- Check your competitors web pages, try to figure out why their site is ranked higher than yours.
  - For example:
    - · Go to http://www.google.ca
    - · Search for Horseback Riding London Ontario
    - Suppose I work for Circle R Ranch, why did my site not show up first?

Slide 54 of 70

### How can you get Google to find you faster?

• Submit your site to here:

http://www.google.com/submityourcontent/#

• Question: When you do a search in google, what happens if you click on cached? For example, search for Soft Coated Wheaten Terriers Dogs, then click on the cache link →

http://www.google.ca
• Hover over the
green arrow next

to the link:

Soft-coaled Wheaten Terrier - Wildpredix the first production of the production of the production of t

Soft-Coated Wheaten Terriers Association of Canal

This Page or... That Page? • https://we.love.cats.ca • http://we.love.cats.ca • ThisPage OrThisPage • ThisPage OrThisPage? OrThisPage? • ThisPage OrThisPage? • ThisPage OrThisPage? • ThisPage • ThisPage OrThisPage? • ThisPage OrThisPage • OrThisPage? • ThisPage Google Quiz - Can you find which one will rank higher?

#### A few more tips...

- Improve your page speed (Google checks how fast a page loads – check your code/files)
- Optimize for voice search (that is how people search now)
- Optimize for mobile searches (over 60% of searches are now mobile)
- Have a great user experience Google checks:
  - $^{\circ}$  How long did the user stay on your page
  - How many times do they visit your site
  - How many pages on your site do they visit
  - What is your bounce rate (% of users who leave your site after viewing only I page)

#### Search Insights

- https://www.google.ca/trends/
  - Search for "Costumes", "Flowers", "Chocolates"
  - How it works → http://www.youtube.com/watch?v=4uNrhA CTv\_c
- Question: How about the top keywords for today? <a href="http://www.google.ca/trends/hottrends">http://www.google.ca/trends/hottrends</a>

Slide 60 of 70

#### Usage Statistic: What are they?

- It is important to know what your visitors like and dislike about your website so you can improve it!
- Analyze your stats from your IPS provider or from companies on line
- Question: What kind of stats do you think you could get about a website?

Slide 61 of 70

# Usage Statistics: An Example • Entry page • Exit page • Here is a real rep • Total Hits: 3,357 • Total Pages: 413 • Total Visits: 337 • Hits: Each file (a html file, a graphic file, ) sent to a client • Pages: A webpage • Question: Which will always be bigger: hits or pages?

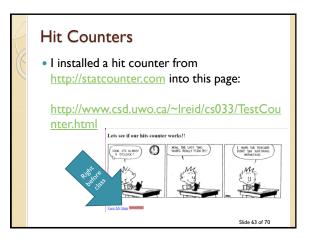

# What if you do NOT want people to find your website?

https://support.google.com/webmasters/answer/93710?visit\_id=1-636564907849131550-2586980481&rd=1

<meta> tag

To prevent most search engine web crawlers from indexing a page on your site, place the following meta tag into the <head> section of your page: <meta name="robots" content="noindex"> to prevent only Google web crawlers from indexing a page: <meta name="googlebot" content="noindex">

Slide 64 of 70

#### Google

Some more facts from www.wikipedia.org

- Their search engine was originally nicknamed "BackRub" because the system checked <u>backlinks</u> to estimate the importance of a site.
- Both Brin and Page were against using advertising pop-ups in a search engine, or an "advertising funded search engines" model, and they wrote a research paper in 1998 on the topic while still students. However, they soon changed their minds and early on allowed simple text ads.
- 99% of Google's revenue is derived from its advertising programs.
   2004 and the State of the State of
  - 2006 earnings from ads  $\to$  10.5 Billion, from other revenue 112 million 2017 earnings  $\to$  110 Billion (86% from ads)
- Google usually near the top of lists of the best places to work

Slide 65 of 70

#### Let's Review

- http://www.youtube.com/watch?v=NW1h\_yh
   v0
- https://www.youtube.com/watch?v=0eKVizvY SUQ

Slide 66 of 70

#### Review

- Question: What is the PageRank algorithm?
- Question: Name the most popular search directory web site?
- Question: Name the most popular search engine website? What % of the market does it currently have?
- Question: What are the 3 components you must address to get your page a higher ranking?
- Question: Who started Google?
- Question: Who invented URLs, the World Wide Web and HTML?

Slide 67 of 70